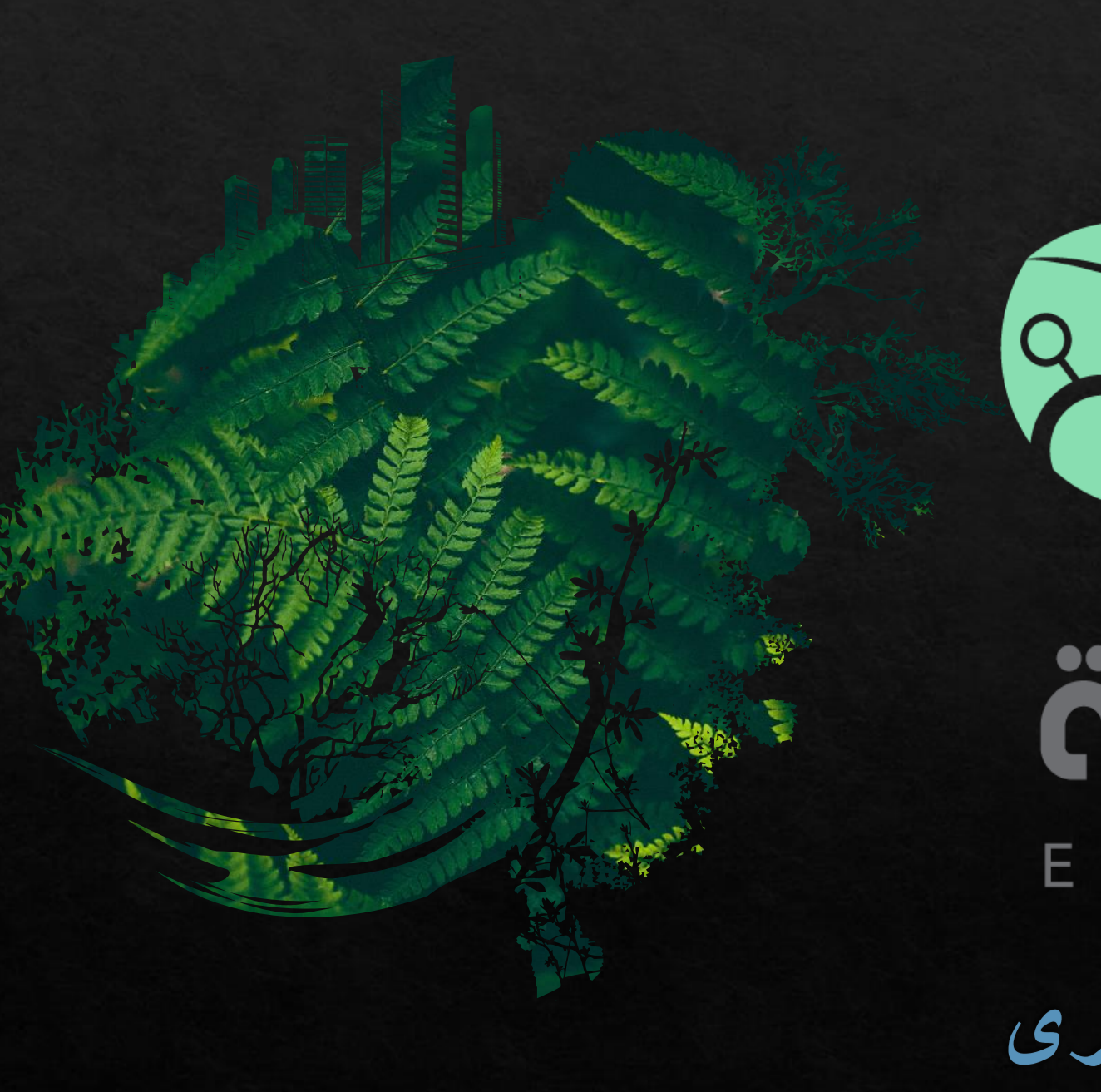

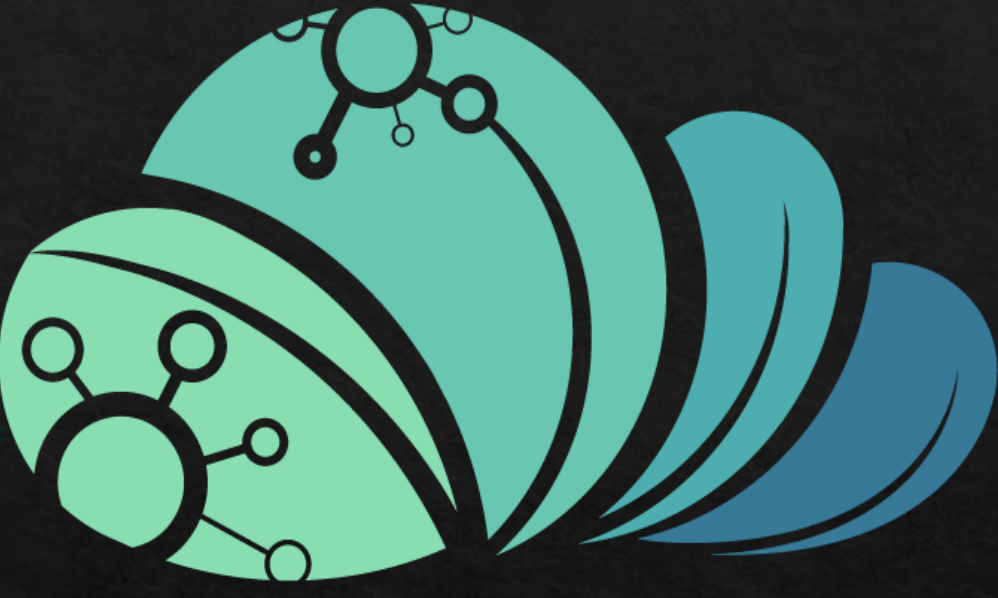

## äcjio MAZRAAH E.

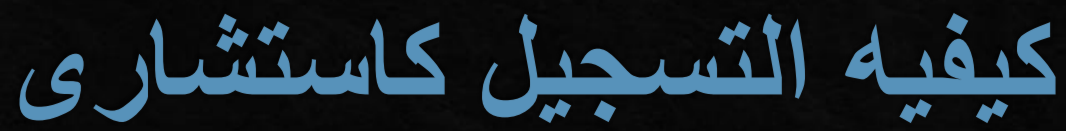

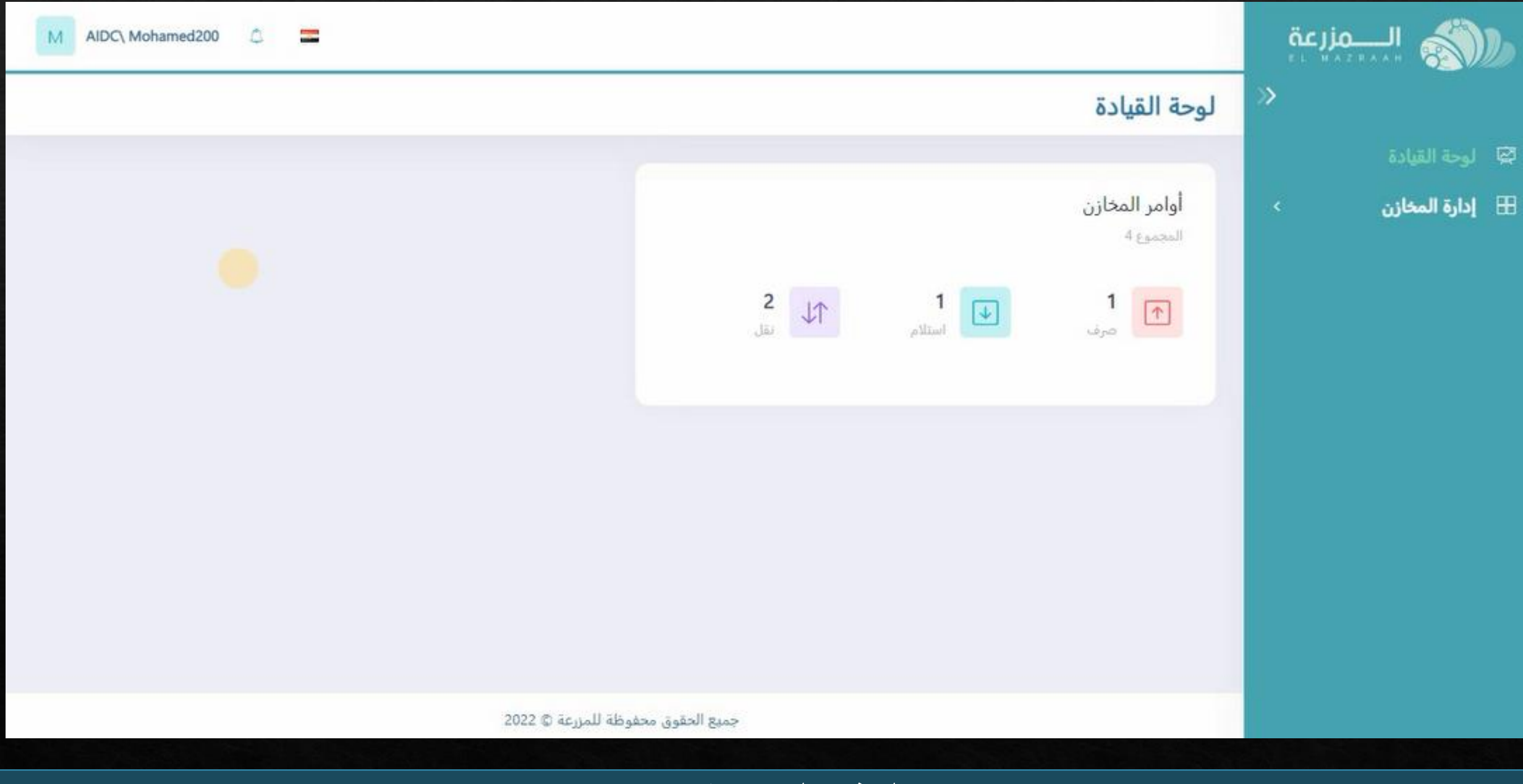

**من الصفحه الرئيسيه الى مستخدم**

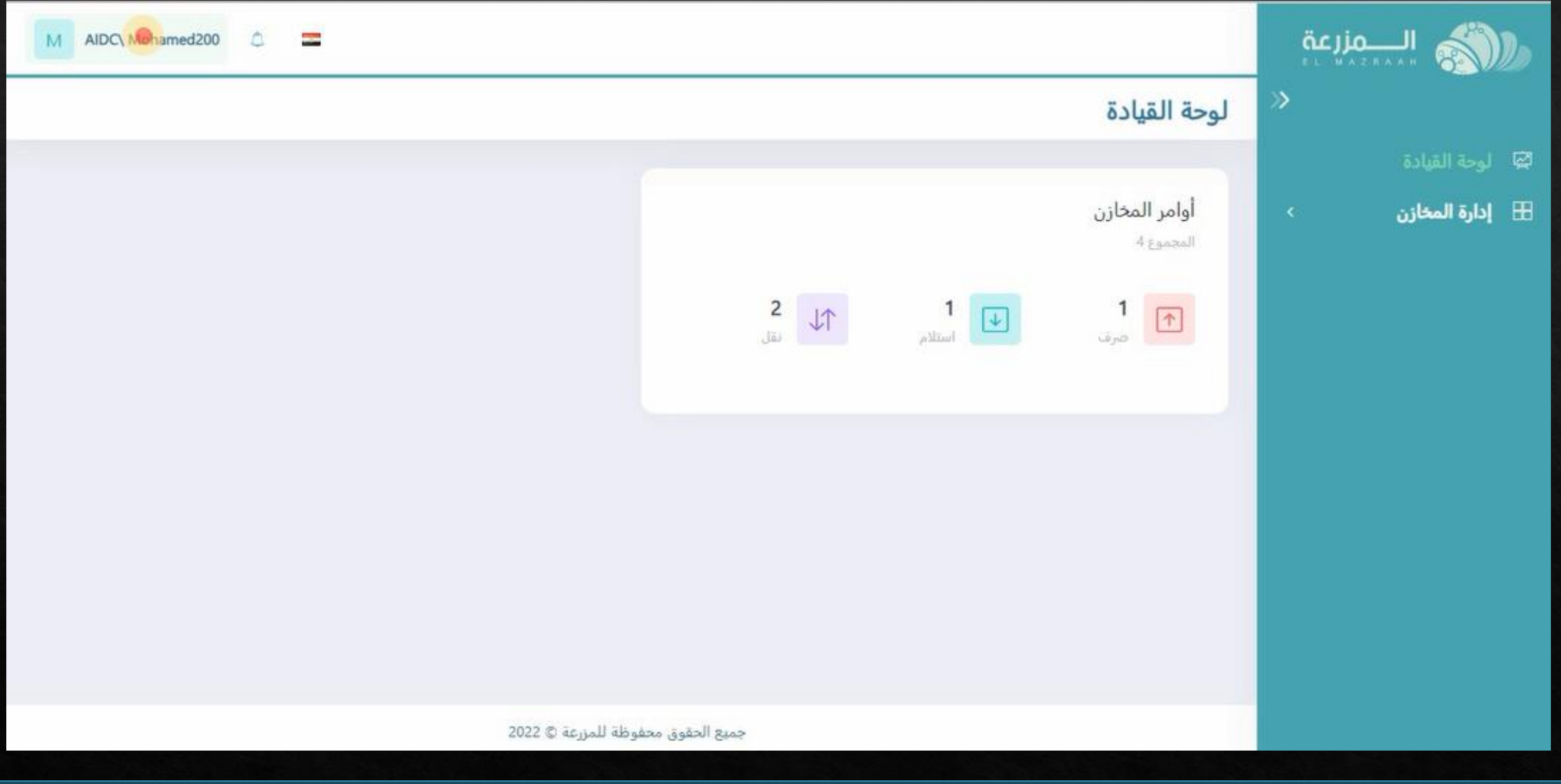

**يتم الضغط على اسم المستخدم باالعلى**

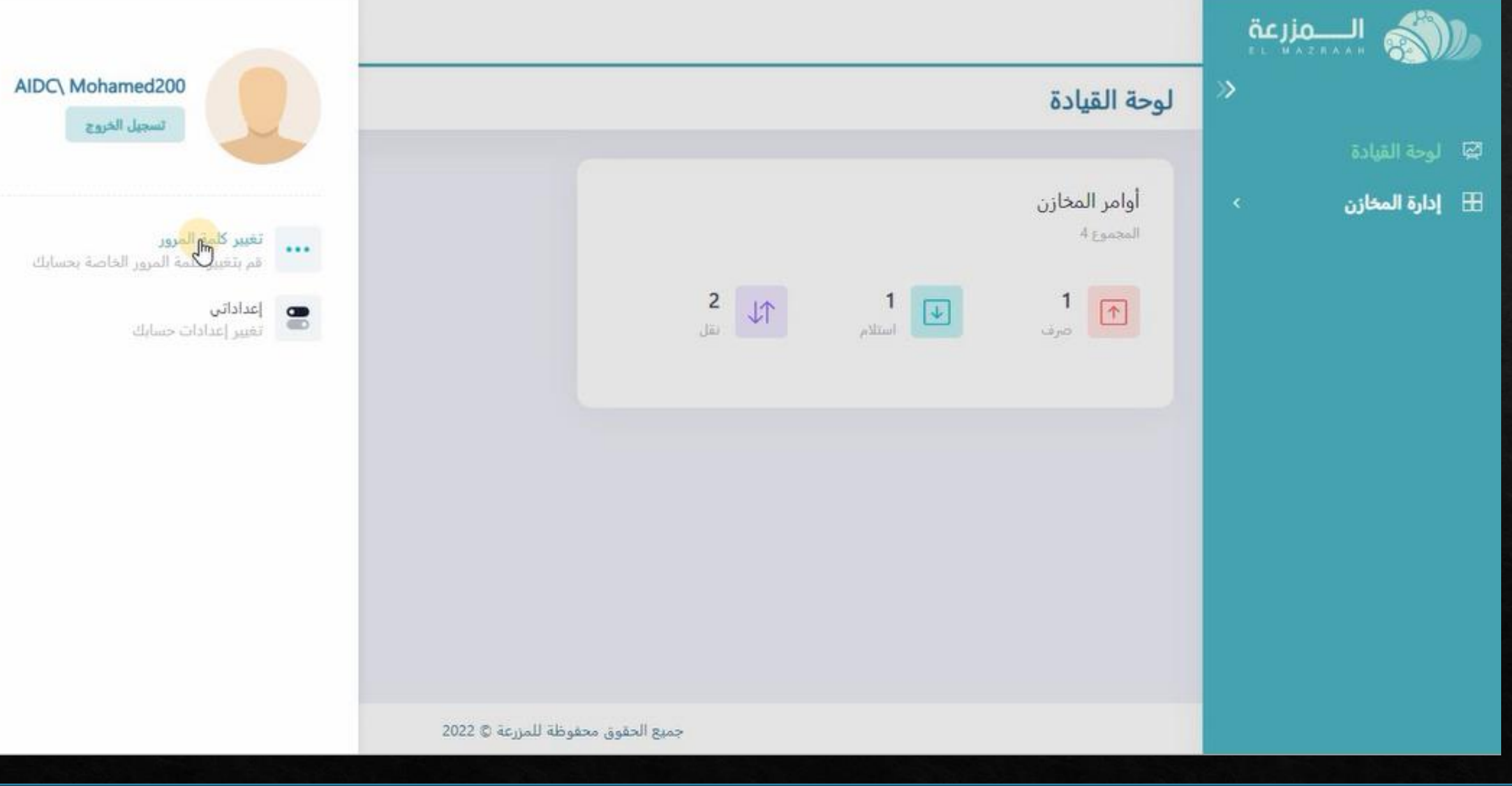

**امكانيه تغيير كلمه المرور بالضغط عليها**

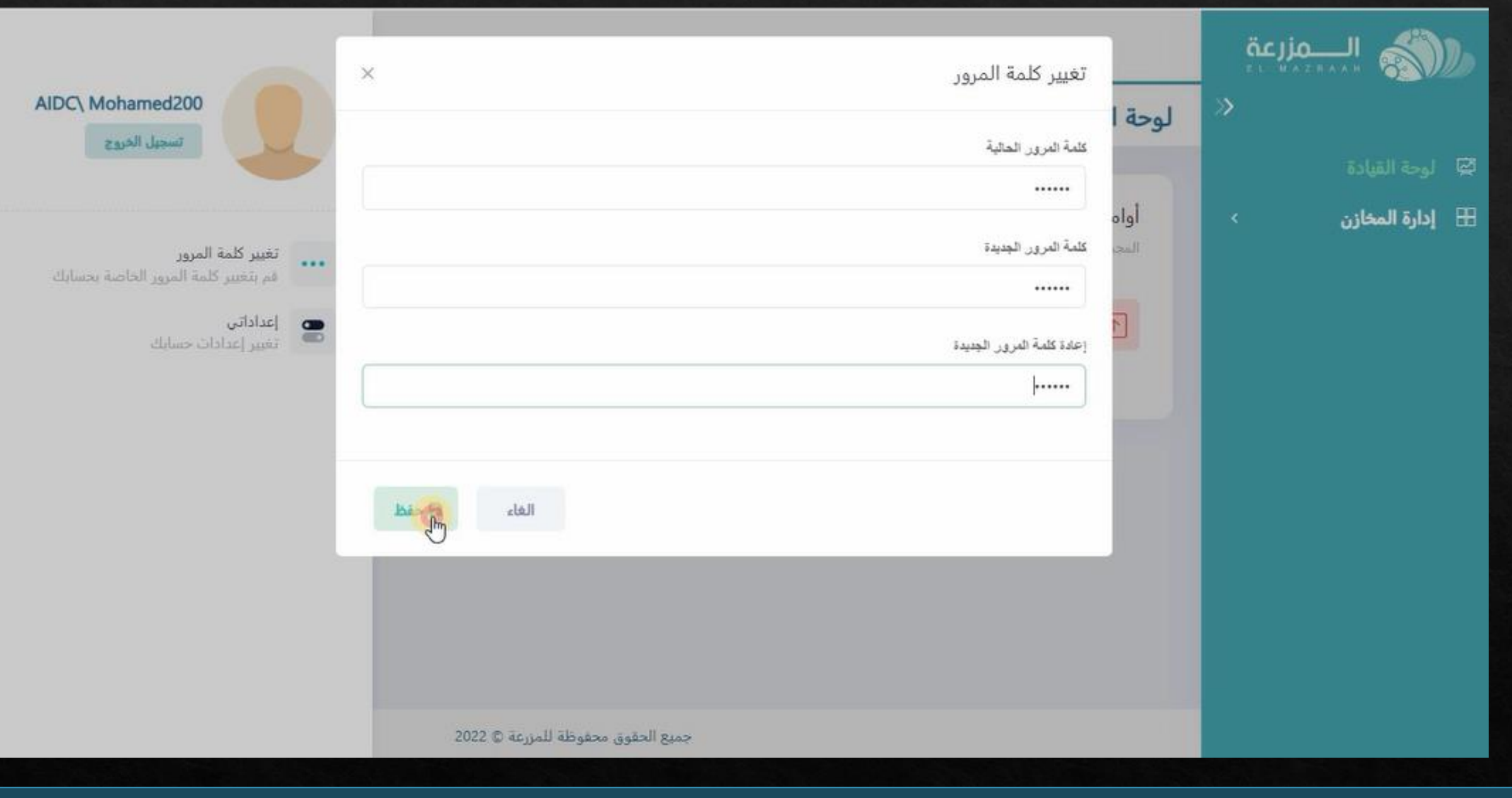

**و يتم كتابه كلمه المرور الجديده ثم الضغط على حفظ**

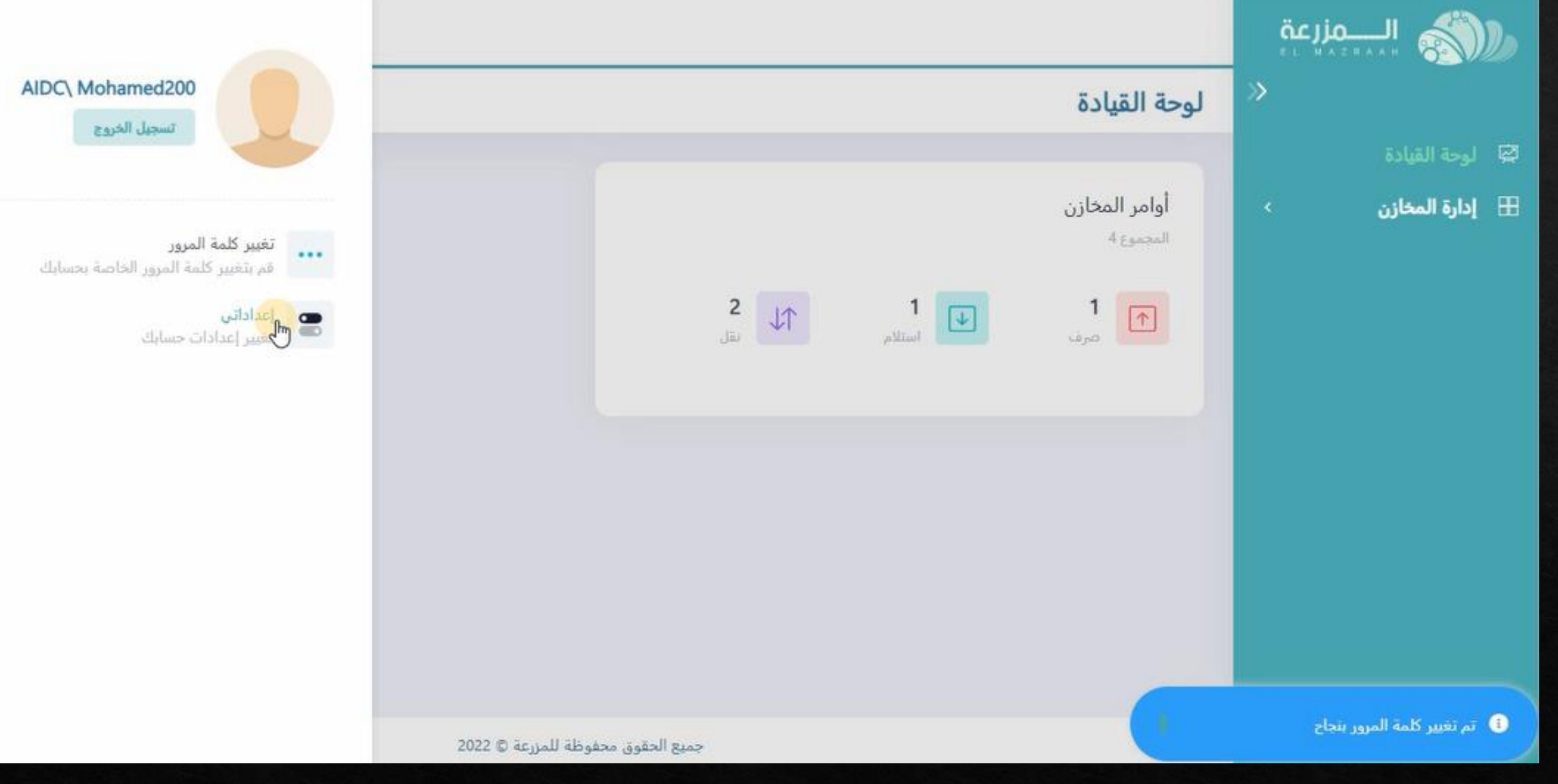

**و فى حاله الضغط على االعدادات الشخصيه**

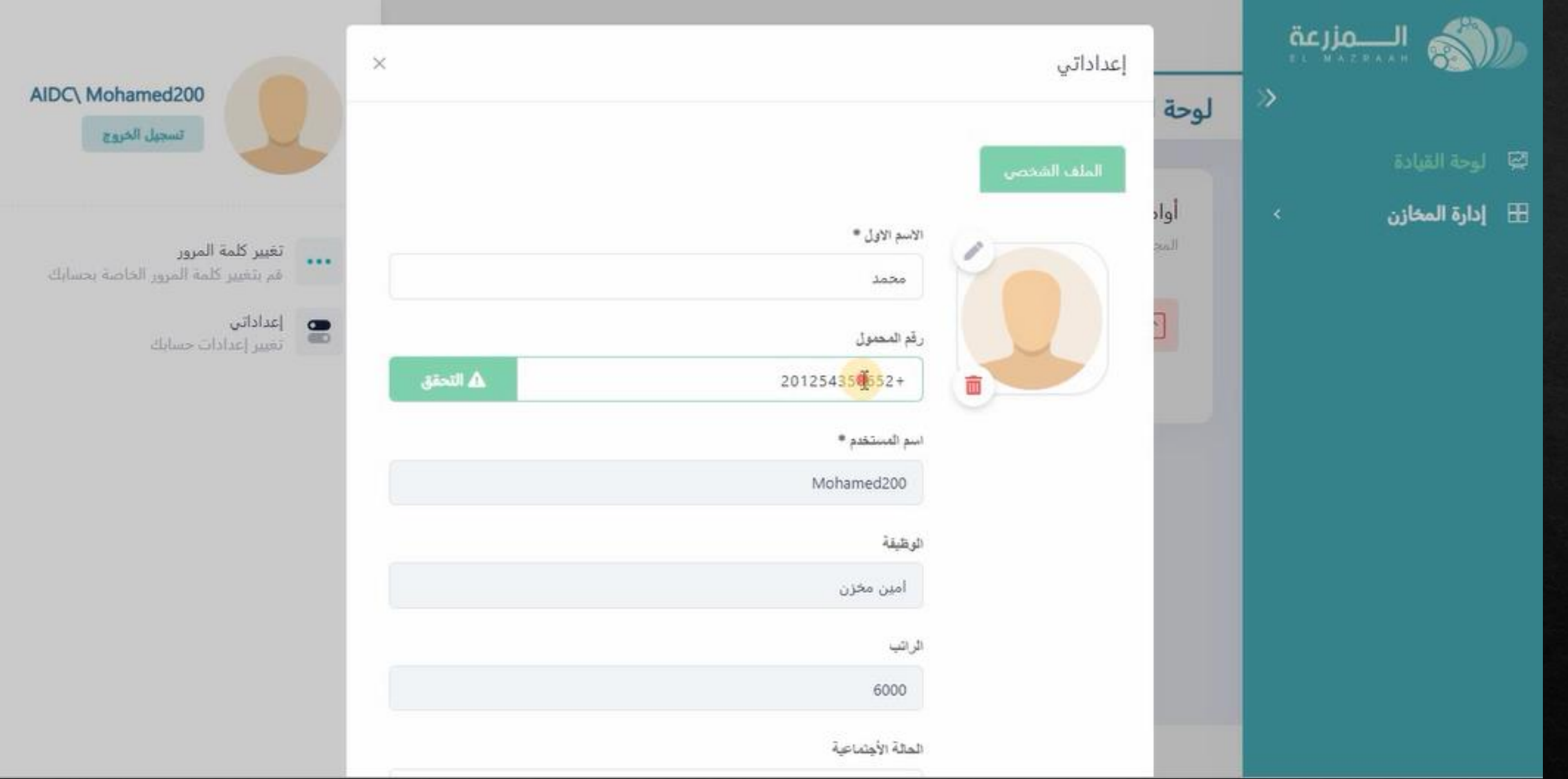

**ثم تعديل االعداد المطلوب ماعدا اسم المستخدم او الوظيفه او الراتب ال يستطيع المستخدم تعديله**

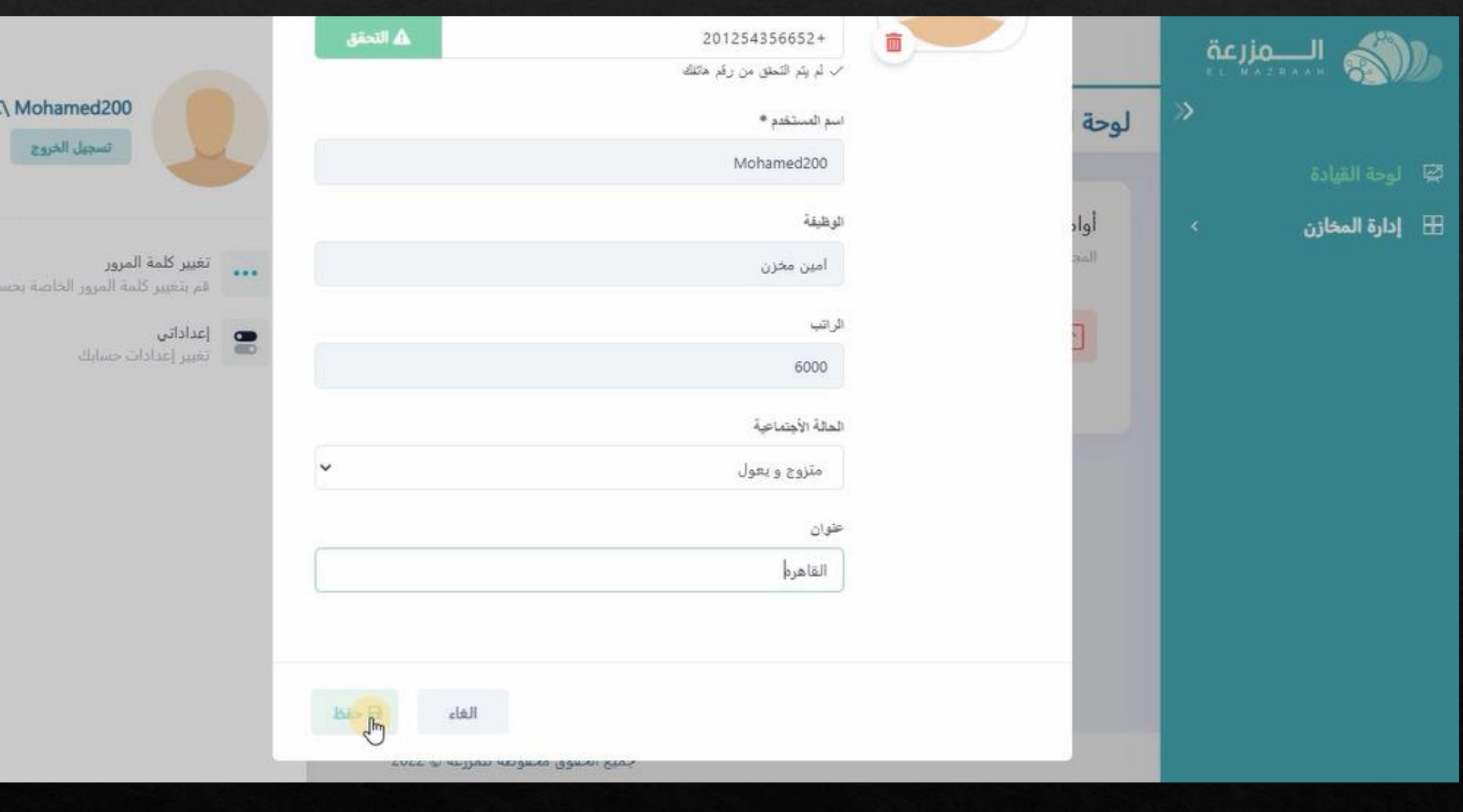

**ثم يتم الضغط على حفظ**

تسجيل الخروج